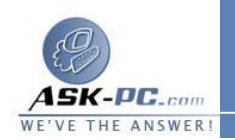

<sup>o</sup> إذا كان لديك حساب مسبقاً مع موفّر خدمات إنترنت ( **ISP** ( ، انقر فوق إعداد الاتصال يدوياً ومن ثم انقر فوق التالي .<sup>o</sup> إذا كان لديك قرص مضغوط من **ISP** ، انقر فوق استخدام القرص المضغوط الذي حصلتعليه من **ISP** ومن ثم انقر فوق التالي .

- <sup>o</sup> إذا لم يكن لديك حساب إنترنت، انقر فوق اختر من قائمة موفري خدمة إنترنت ( **ISPs** ( ومن ثم انقر فوق التالي.
	- **5**  . من خيارك في الأعلى، انقر فوق واحد مما يلي :

إعداد الاتصال يدوياً

- <sup>o</sup> إذا كنت متصلاً بـ **ISP** باستخدام مودم **ISDN**، أو مودم قياسي ذو**28.8**  كيلو بت بالثانية، أو**56**  كيلو بايت بالثانية، انقر فوق الاتصال باستخدام مودم طلب هاتفي، وانقر فوق التالي، ومن ثم اتّبع الإرشادات في المعالج .
- وكلمة المرور، انقر فوق الاتصال باستخدام اتصال عريض النطاق الترددي <sup>o</sup> إذا تطلب اتصال **DSL** أومودم الكبل لموفر خدمة إنترنت اسم المستخدم الذي يتطلب اسم المستخدم وكلمة المرور، انقر فوق التالي، ثم اتبع الإرشادات في المعالج .
- <sup>o</sup> إذا كان اتصال **DSL** أو اتصال **ISP** لمودم الكبل قيد التشغيل دوماً ولا يطالبك بكتابة اسم المستخدم وكلمة المرور، انقر فوق الاتصال باستخدام اتصال عريض النطاق الترددي الموصول دوماً، وانقر فوق التالي، ومن ثم انقر فوق إنهاء .

استخدام القرص المضغوط الذي حصلت عليه من **ISP**

<sup>o</sup> انقر فوق التالي، ثم فوق إنهاء . أدخل القرص المضغوط الموفر من قبل موفر خدمة إنترنت **ISP** واتبع الإرشادات .

اختر من قائمة موفري خدمة إنترنت ( **ISPs**(

<sup>o</sup> لإنشاء حساب إنترنت باستخدام **Explorer MSN**، انقر فوق قم بالاتصال الفوري مع **MSN** ) الولايات المتحدة فقط )، ومن ثم انقر فوق إنهاء . اتّبع الإرشادات في **Explorer MSN**.